## How can I make use of the Weather Station resource on LGfL?

## 1. Visit the weather station site: www.weather.lgfl.net

2. You can visit various weather stations around London and the UK, and use the gauges to find out what the weather is like in real time.

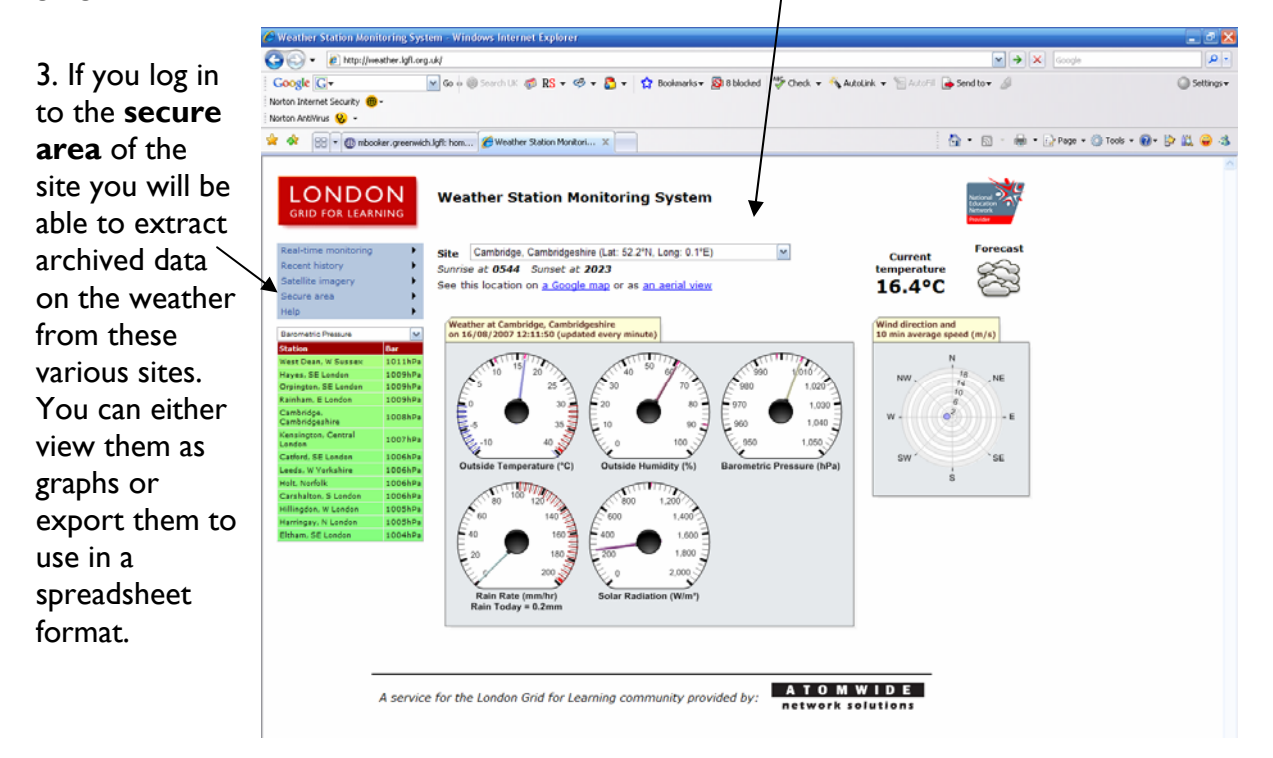

**Hint:** You can also view where all the weather stations are on a Map. Go to **Realtime monitoring** > **Map view**

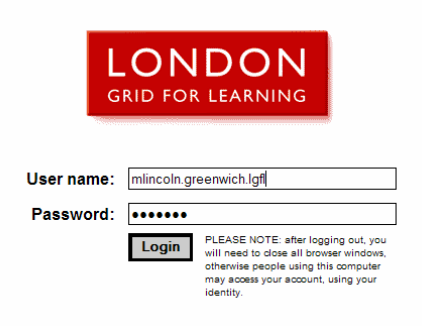

4. Log in using your lgfl username and password.

## 5. You can either choose…. One site and a selection of data (use the **Ctrl** key to select these)

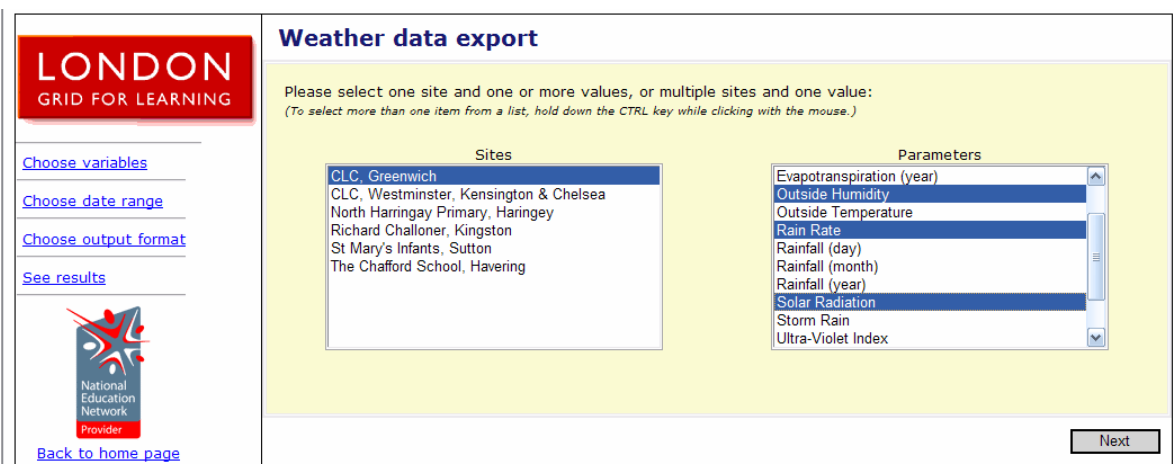

## Or..

Several sites (use the **Ctrl** key to select these) and one type of data

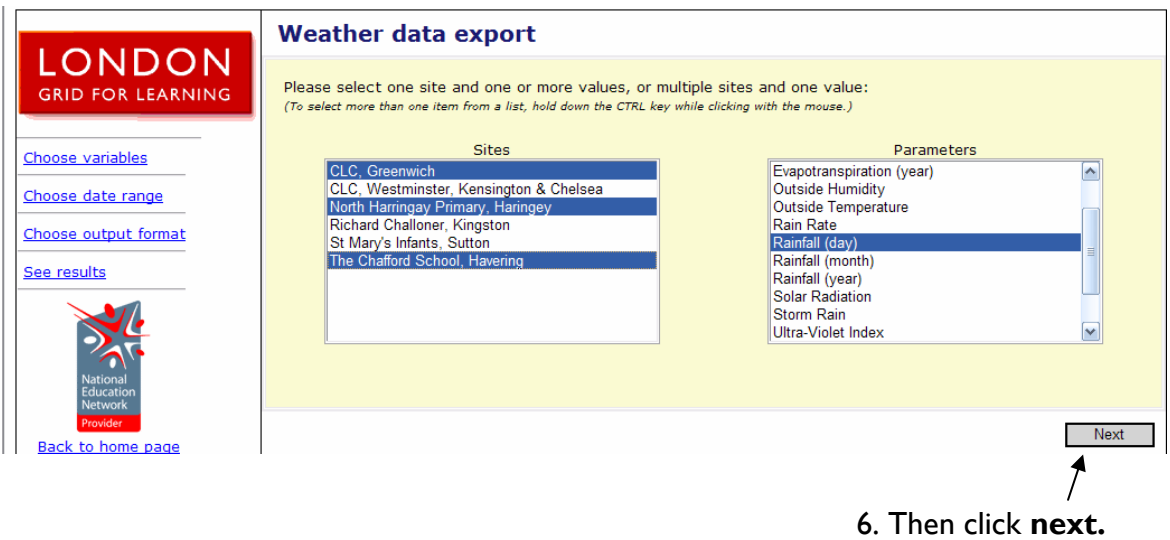

7. Now choose the time span of the data.

In this example the 14th March to the 20th March has been selected. Then click **next** 

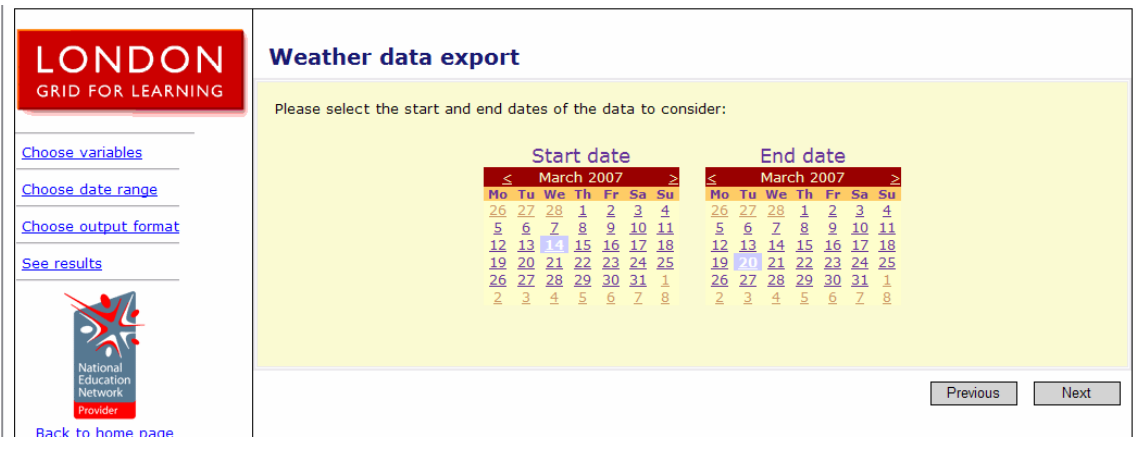

http://www.ictteam.greenwich.lgfl.net

8. Next choose the format you want the data to be exported in.

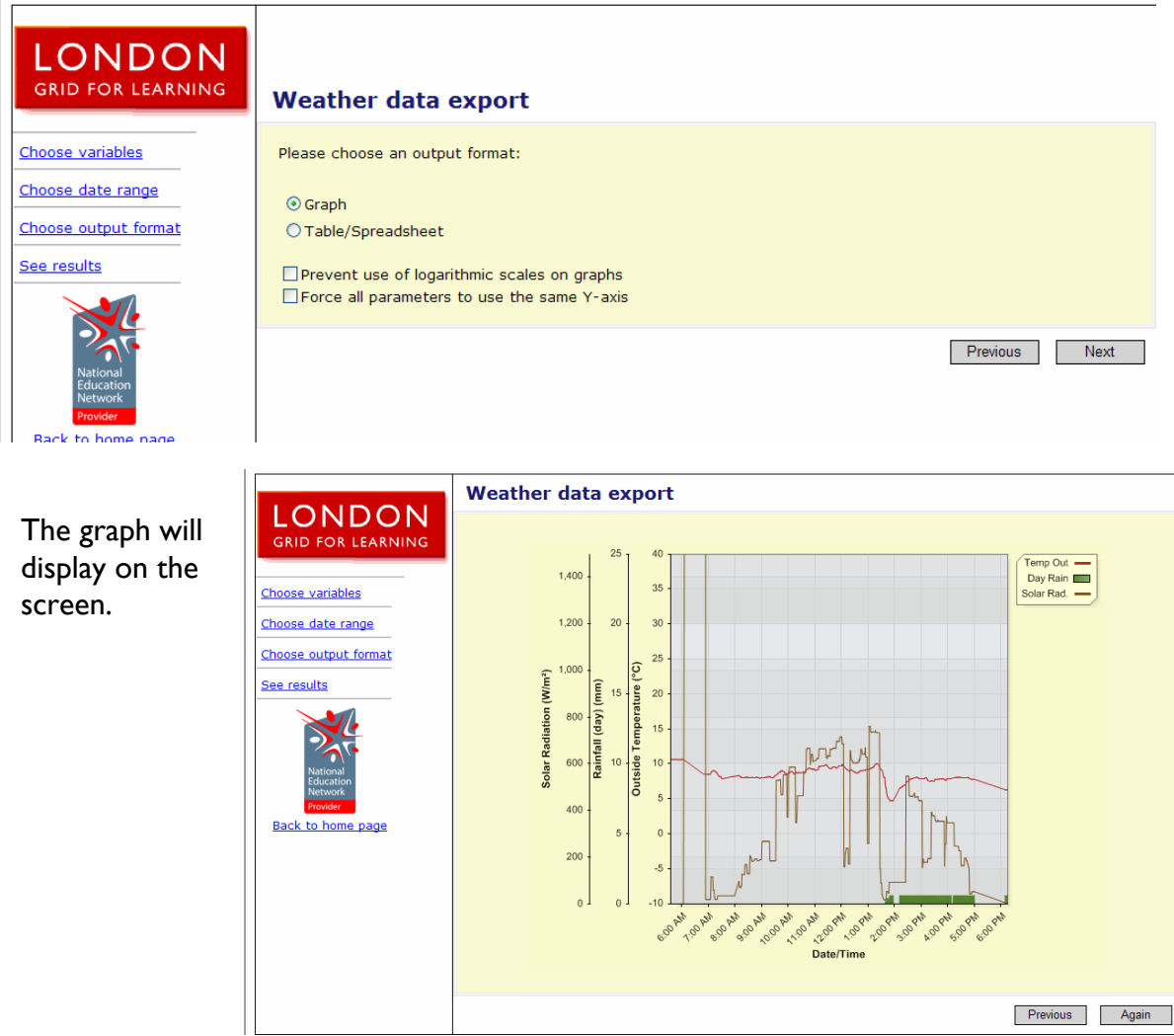

The table/spreadsheet option will also display on the screen with an option to **Export as Excel spreadsheet** 

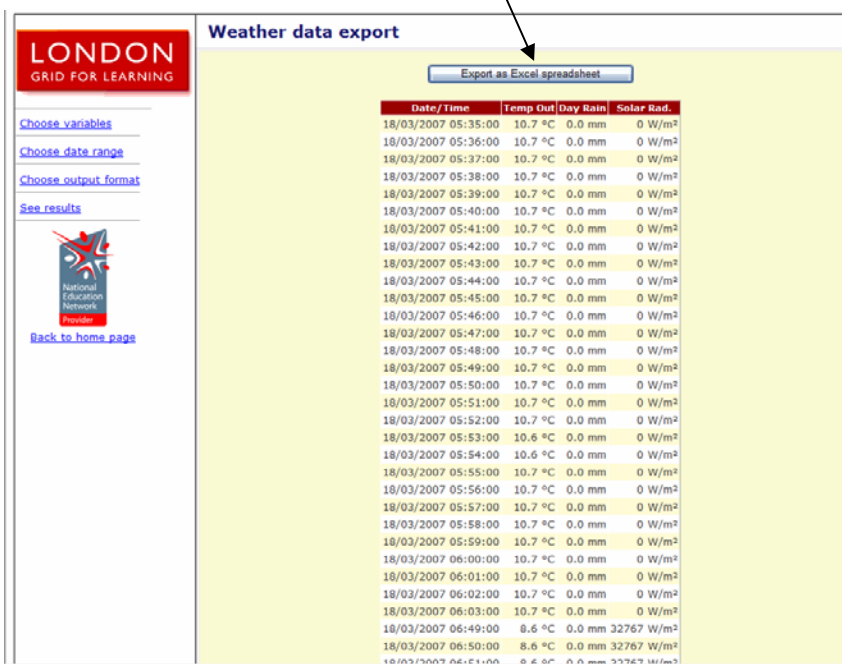

http://www.ictteam.greenwich.lgfl.net

9. If you choose to **Export** then a dialogue box will appear so you can either **open** or **save**  the file.

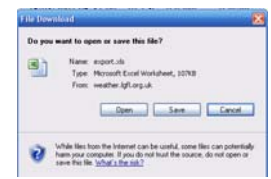

Once opened in Excel the data can be manipulated in the same way as any other spreadsheet file.